## **ΗΥ220: Εργαστήριο Ψηφιακών Κυκλωµάτων**

Τµήµα Επιστήµης Υπολογιστών, Πανεπιστήµιο Κρήτης Χειµερινό Εξάµηνο 2013

# **Εργαστήριο 1: Υλοποίηση** *Μερικής* **Αριθµητικής Λογικής Μονάδας**

21 έως 25 Οκτωβρίου 2013 (2<sup>η</sup> εβδομάδα)

### **1.1 Σκοπός της Εργαστηριακής Άσκησης**

Σε αυτήν την Άσκηση θα επιχειρήσουµε να δηµιουργήσουµε το κύκλωµα µιας αριθµητικής λογικής µονάδας (ALU) η οποία θα εκτελεί πρόσθεση και αφαίρεση µεταξύ δύο καταχωρητών (registers) 8 bits των οποίων οι τιμές δίνονται από τον χρήστη. Το αποτέλεσμα θα εμφανίζεται σε 8 LEDs.

### **1.2 Σχεδιασµός Αριθµητικής Λογικής Μονάδας**

Πρώτο βήµα για την υλοποίηση της εργασίας είναι ο σχεδιασµός, στο χαρτί ή και σε ηλεκτρονική µορφή, το κύκλωµα που υλοποιεί µία αριθµητική λογική µονάδα (ALU) η οποία θα υλοποιεί πρόσθεση και αφαίρεση δύο 8-bit αριθµών, οι οποίοι είναι αποθηκευµένοι σε registers. Για την άσκηση, η εισαγωγή αριθµού θα γίνεται µε χρήση των 8 διακοπτών, και η αποθήκευσή τους σε καταχωρητή θα γίνεται µε την πίεση ενός πιεστικού διακόπτη. Η επιλογή της πράξης (πρόσθεση ή αφαίρεση) θα γίνεται µετά την εισαγωγή και αποθήκευση των δύο αριθµών, µε την πίεση του αντίστοιχου διακόπτη. Το αποτέλεσµα θα εµφανίζεται στα 8 LEDs.

### **1.3 Συγγραφή του Κώδικα Verilog και Προσοµοίωση**

Αφού ετοιµάσατε το σχέδιο του κυκλώµατος, θα πρέπει να το µετατρέψετε σε κώδικα Verilog. Αµέσως µετά πρέπει να δηµιουργήσετε ένα testbench module µε το οποίο θα δοκιµάσετε να προσοµοιώσετε το σύστηµα.

### **1.4 ∆ηµιουργία UCF και Τοποθέτηση**

Αφού ολοκληρώσετε τα προηγούµενα βήµατα, πρέπει να δηµιουργήσετε το Αρχείο Περιορισµών Χρήστη (User Constraints File – UCF) δηλώνοντας τις εισόδους και τις εξόδους που θα χρησιµοποιήσετε στην πλακέτα και την τάση που θα τους ασκήσετε, όπως δείχνει το ucf αρχείο που λάβατε στο εργαστήριο 0 το οποίο είναι κοµµάτι του master ucf που έχει δοθεί από τους κατασκευαστές και υπάρχει στο Documentation της πλακέτας στη σελίδα: http://zedboard.org/documentation/1521

Ενδεικτικές συνδέσεις για το UCF είναι οι εξής:

- Κουµπιά αποθήκευσης καταχωρητών, επιλογής πράξης και reset στα «directional buttons».
- Το ρολόι παράγεται από το pin Y9.
- Είσοδος καταχωρητών στους διακόπτες switch.

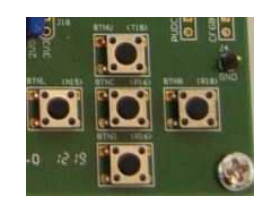

• Έξοδος κυκλώµατος στα LEDs.

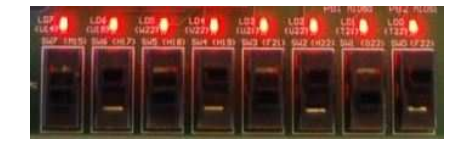

### **1.5 Παράδοση**

Θα παραδώσετε στους βοηθούς του µαθήµατος αναφορά που θα περιλαµβάνει το σχέδιο του κυκλώµατος, και τον κώδικα για την προσοµοίωση.